## **Выборочная инвентаризация**

## Выборочная инвентаризация (произвольные товары)

Для проведения инвентаризации по произвольному списку товаров, необходимо создать документ [инвентаризации](http://documentation.luxsoft.by/pages/viewpage.action?pageId=36798530) и заполнить следующие параметры: **Операция** - выберите подходящую операцию (по складу или магазину).

**Склады** - Из списка складов выберите склад/магазин, на котором будет проведена инвентаризация

**Тип инвентаризации** - необходимо выбрать *Товары по описям*. При формировании сличительной ведомости программа будет сопоставлять текущие остатки только по товарам из описей с фактическим количеством, указанном в описи, и исходя из этого считать недостачу/излишек.

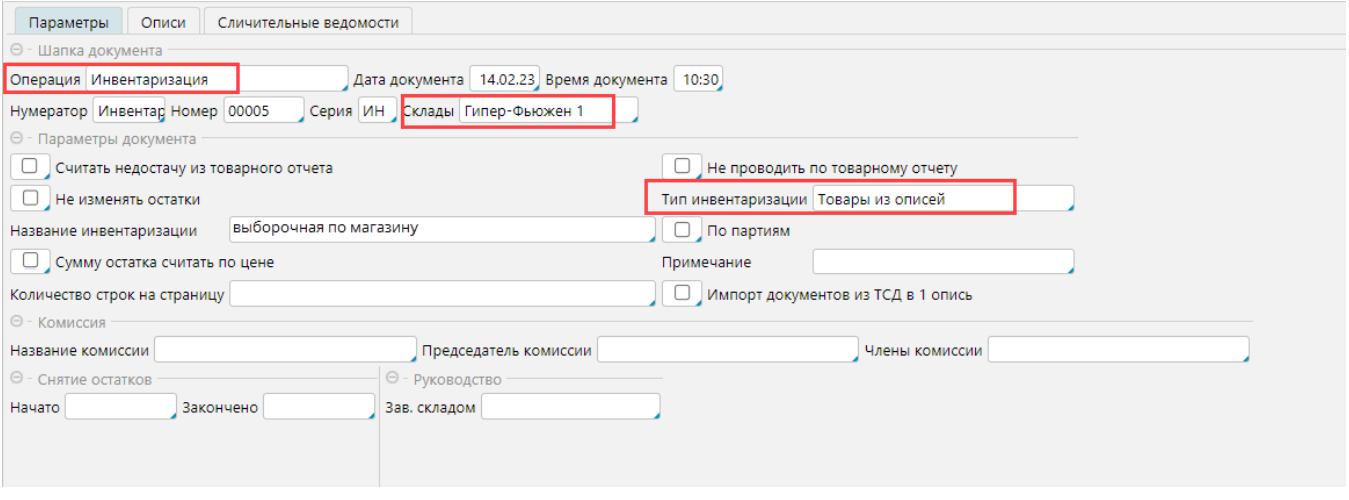

Также на итоги инвентаризации влияют следующие параметры:

**Считать недостачу из товарного отчета** - если отмечена, то сумма недостачи/излишков считается как разность фактического наличия и суммы по товарному отчету (*сумма по товарному отчету = сумма приходов минус сумма расходов и если есть операции, которые не показываются в товарном отчете, то сумма по товарному отчету не будет совпадать с суммой по остатку*), если признак не отмечен, то недостача/излишек считается как *факт-сумма по остаткам*. Сумма по факту считается как *учетная цена\*количество по описи*.

**Не проводить по товарному отчету** - документ не будет учитываться в товарном отчете

**Не изменять остатки** - документ не вносит изменения в данные системы

**Сумму остатка считать по цене** - если отмечена, то *сумма по остаткам=учетная цена\*количество остатка*. Если не отмечено, то сумма остатка берется из регистра.

**По партиям** - инвентаризация будет проводится с учетом партий товаров

**По партиям** - инвентаризация будет проводится с учетом партий товаров

**Частичная** - описано в статье **[Частичная инвентаризация](http://documentation.luxsoft.by/pages/viewpage.action?pageId=114557192)**. Данные по **Комиссиям**, **Руководстве** и времени **Снятия остатков** используются в печатных формах. Комиссия выбирается из справочника [комиссий](http://documentation.luxsoft.by/pages/viewpage.action?pageId=64946612).

После заполнения параметров их необходимо **Сохранить**, а затем перейти к созданию [описей.](http://documentation.luxsoft.by/pages/viewpage.action?pageId=114557205)